**МЫШЬ. ПРИЕМЫ УПРАВЛЕНИЯ МЫШЬЮ.**

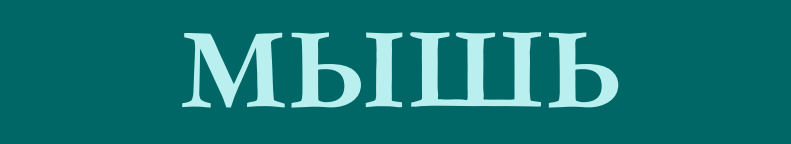

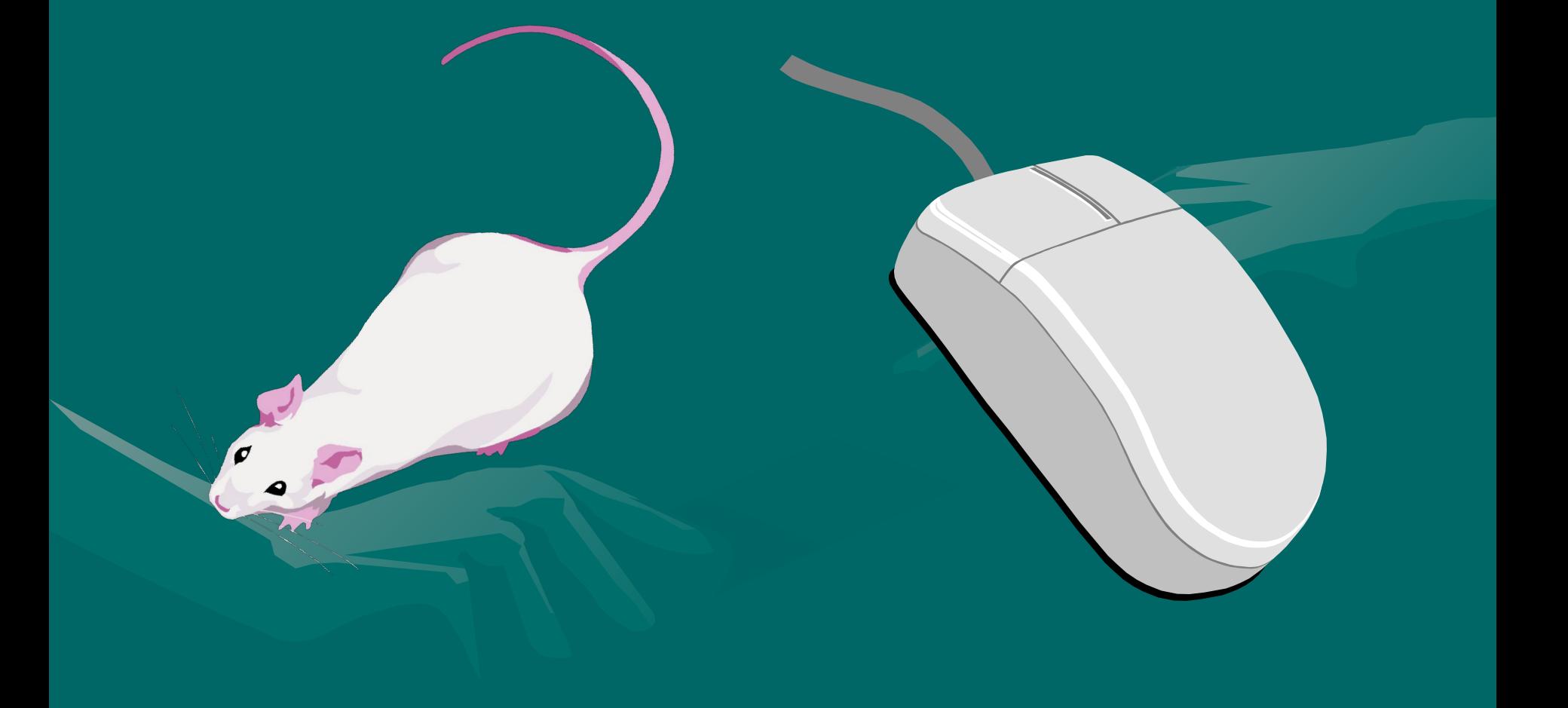

# **РАБОТА С ОБЪЕКТАМИ ПРИ ПОМОЩИ МЫШИ**

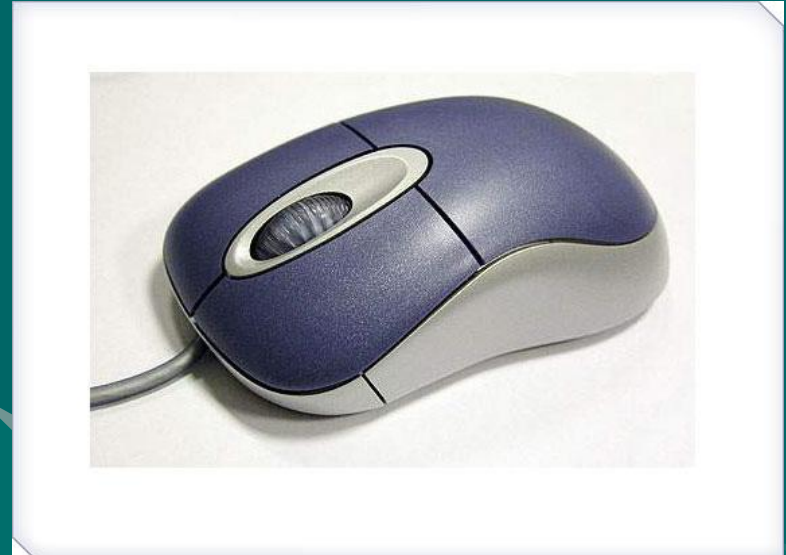

**МЫШЬ** – это удобное устройство (манипулятор), с помощью которого можно управлять объектами в графической операционной системе.

#### **Указатели мыши**

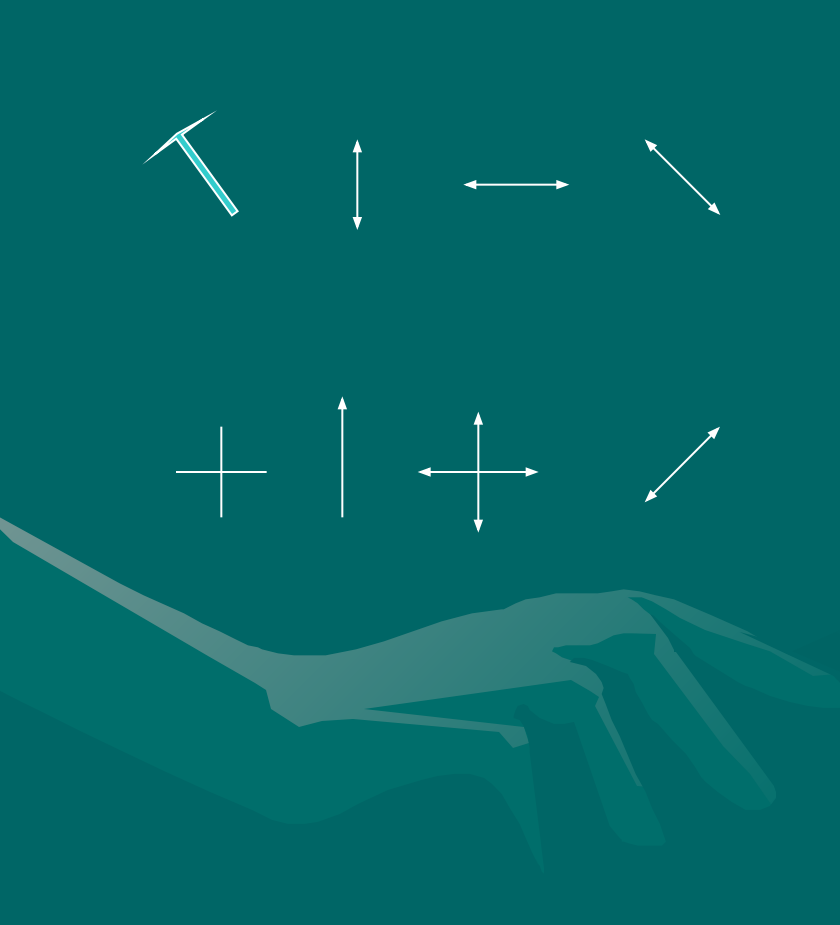

Когда мышь движется по коврику, на экране перемещается *указатель мыши*.

Главное свойство указателей их форма. Это свойство называется *контекстной чувствительностью*. Оно упрощает работу, поскольку на экране наглядно видно, что можно сделать с объектом.

### **КНОПКИ МЫШИ**

#### **ПРАВАЯ КНОПКА МЫШИ (ПКМ)**

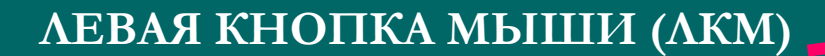

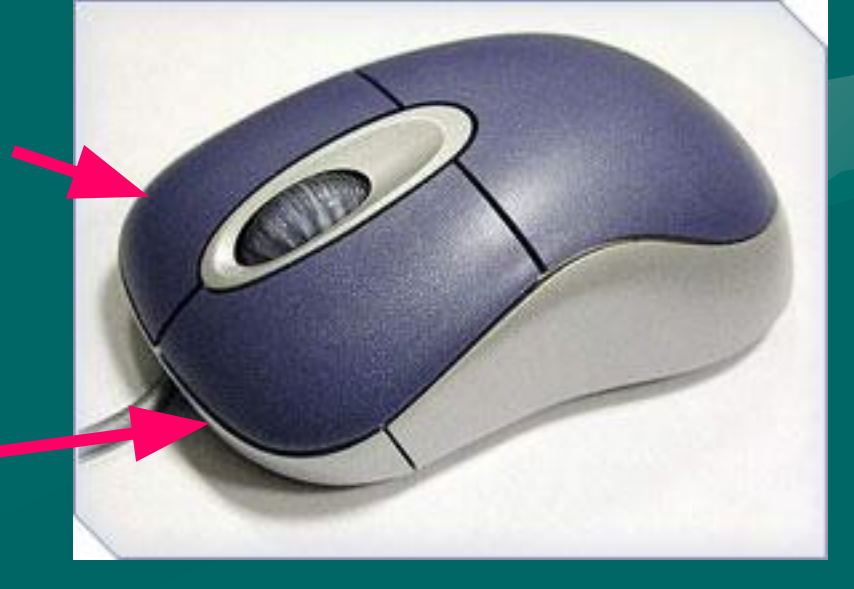

**Обычно принято считать ЛКМ – основной, ПКМ – дополнительной.** 

# **ПРИЁМЫ УПРАВЛЕНИЯ МЫШЬЮ**

### **ПРИЁМЫ УПРАВЛЕНИЯ МЫШЬЮ :**

- **• Наведение указателя ;**
- **• Щелчок ;**
- **• Двойной щелчок ;**
- **• Перетаскивание ;**
- **• Протягивание ;**
- **• Правый щелчок.**

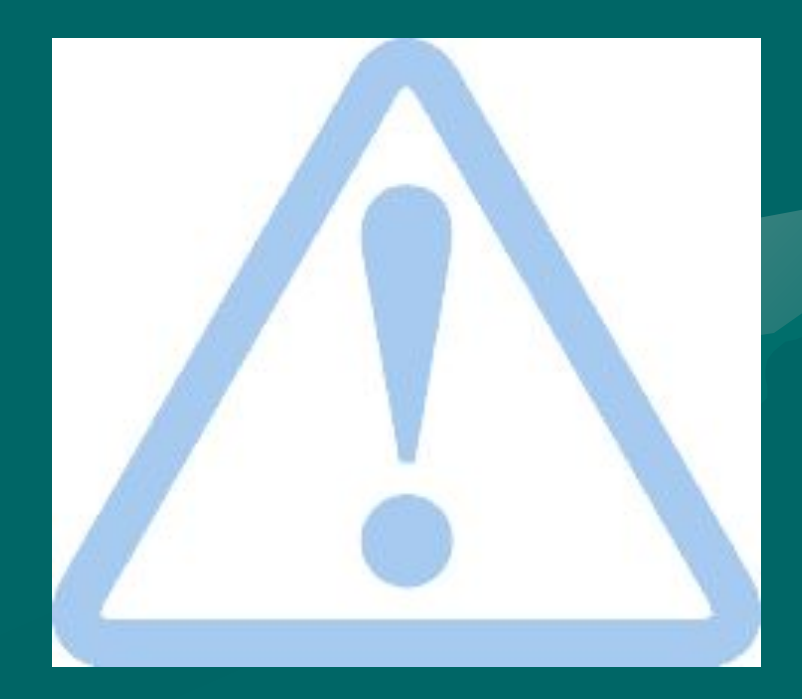

**Рассмотрим подробно каждый из приёмов**

#### **1. НАВЕДЕНИЕ УКАЗАТЕЛЯ.**

Если навести указатель мыши на объект или элемент управления и задержать его на несколько секунд, часто рядом с указателем открывается *всплывающая подсказка*. Она кратко описывает назначение объекта или элемента управления .

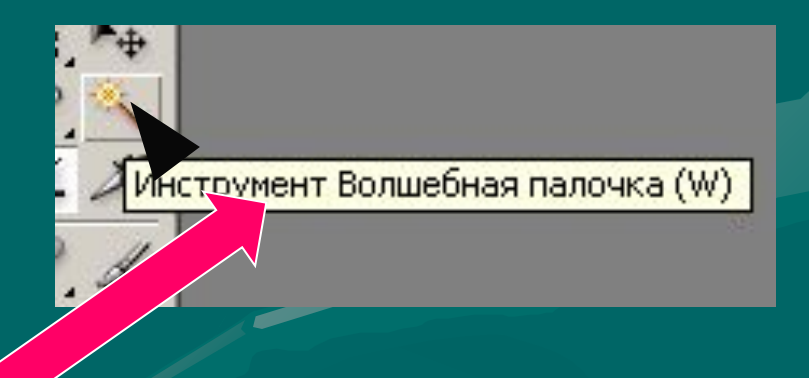

#### **2. ЩЕЛЧОК.**

Щелчок выполняется нажатием **ЛКМ** на объекте или элементе управления.

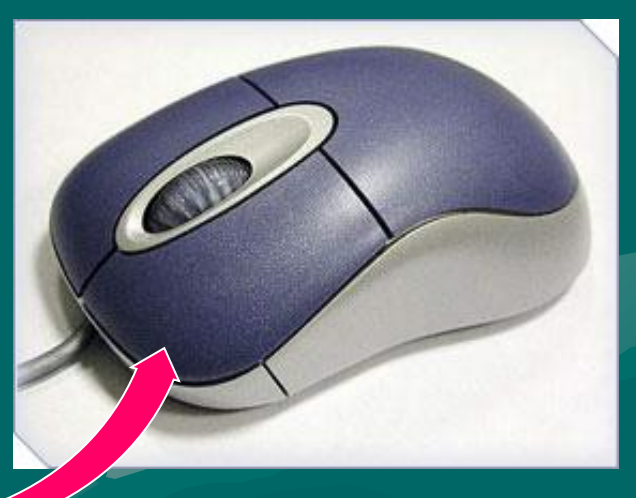

Если щелчок выполняют на объекте (например, на файле), то объект выделяется (готовится к использованию).

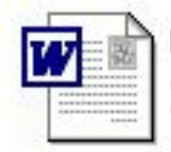

рулевое управление. doc Документ Microsoft Word **40 KG** 

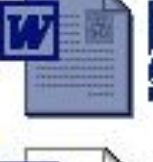

Tema.doc Документ Microsoft Word 43 KB

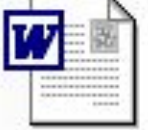

тормозная система.doc Документ Microsoft Word **40 KB** 

#### **3. ДВОЙНОЙ ЩЕЛЧОК.**

*Двойной щелчок* – это два последовательных быстрых щелчка ЛКМ.

Этим приёмом выполняются операции с объектами: программы *запускаются*, файлы данных *открываются*, звуковые или видеофайлы *воспроизводятся.*

#### **4. ПЕРЕТАСКИВАНИЕ.**

- Перетаскиванием выполняется *перемещение* объектов.
- Для перетаскивания объекта надо:
- навести на него указатель мыши;
- нажать левую кнопку ;
- не отпуская кнопку мыши, переместить мышь в нужное место.

При этом объект перемещается вместе с указателем мыши.

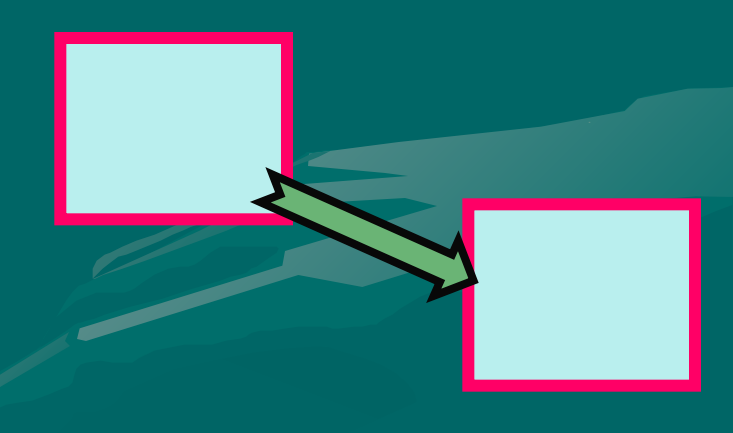

#### **5. ПРОТЯГИВАНИЕ.**

Этот прием также выполняется при нажатой левой кнопке мыши, но при этом объект не *перемещается*, а *изменяется.*

Протягиванием, например, меняют *размеры окон*. При наведении указателя на границу окна он меняет форму. В этот момент можно выполнять протягивание.

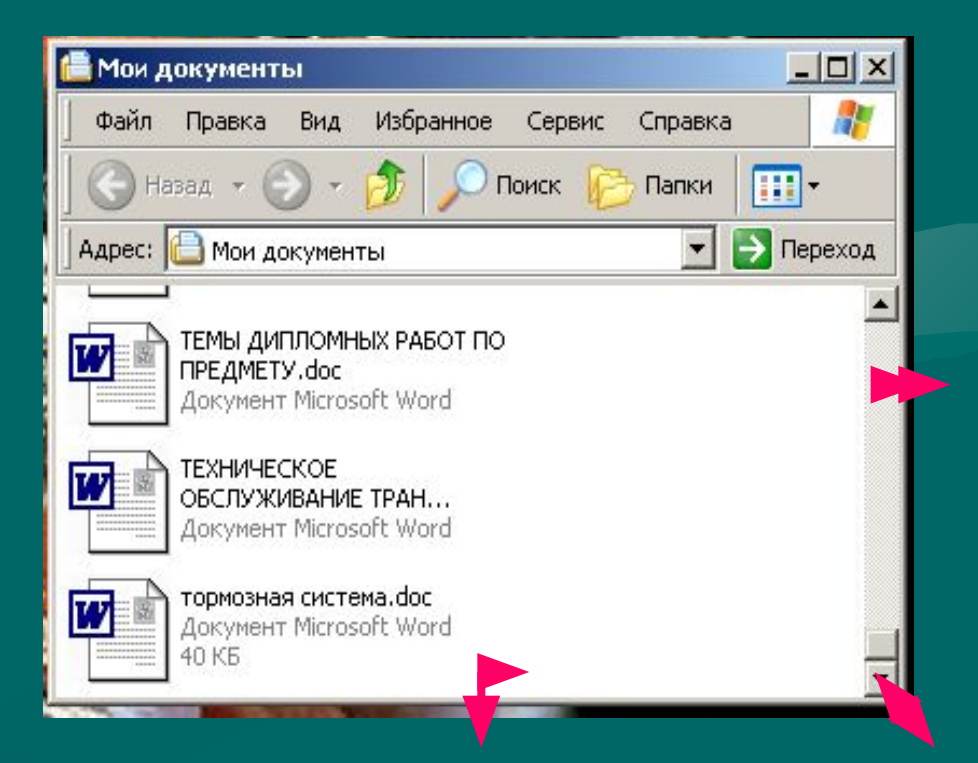

## **6. ПРАВЫЙ ЩЕЛЧОК.**

Правый щелчок выполняется одинарным нажатием ПКМ на объекте. При этом открывается *контекстное меню*, которое содержит определенные команды. Состав этих команд зависит от самого объекта. Важная особенность контекстного меню – в нём всегда есть пункт *Свойства*. Σ Щелчок на этом пункте позволяет получить информацию о свойствах объекта и изменить их.

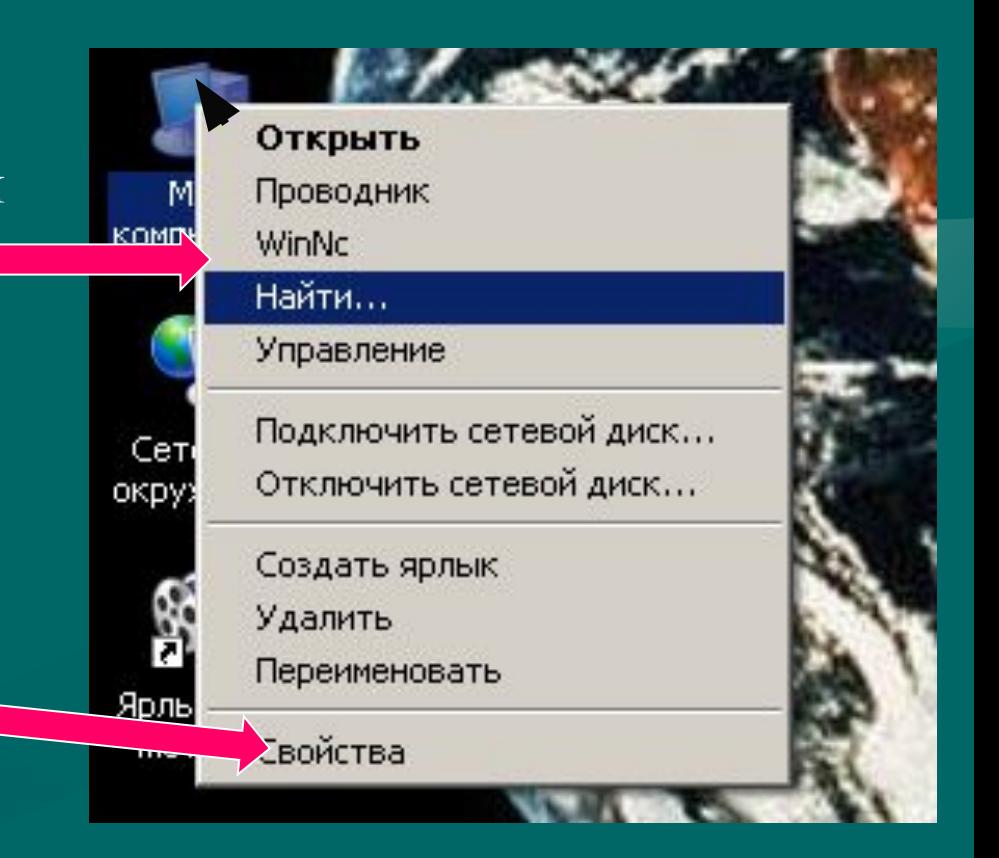